## **WISO**

- 1. Rufen Sie die Webseite<https://www.wiso-net.de/> auf.
- 2. Wählen Sie unter **"Shibboleth Login"** (rechts) im oberen Feld Nordhausen und im unteren Feld unsere Hochschule aus. Klicken Sie dann auf "Weiter".

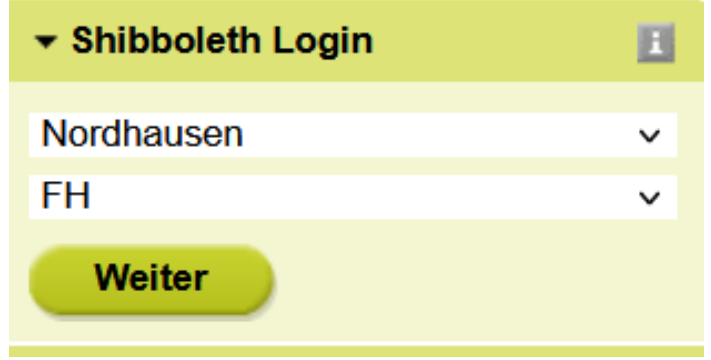

3. Geben Sie im folgenden Fenster Ihre Zugangsdaten (identisch mit denen des E-Mail-Account) ein.

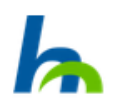

Anmelden bei GBI-Genios Deutsche Wirtschaftsdatenbanken GmbH

**Benutzername** 

**Passwort** 

Keine dauerhafte Anmeldung

Zustimmung für diesen Dienstanbieter zurücknehmen

Anmelden

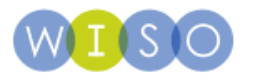

GENIOS ist die größte Online-Wirtschaftsdatenbank in Deutschland und ein Tochterunternehmen der Frankfurter Allgemeinen Zeitung und der Verlagsgruppe Handelsblatt. Über www.genios.de hat der Nutzer direkten Zugriff auf rund 1.000 Datenbanken von mehr als 250 namhaften Verlagen und Informationsanbietern. GENIOS bietet hochwertige Qualitätsinformationen aus Wirtschaft, Management, Unternehmen, Politik und Wissenschaft.

4. Bestätigen Sie die Informationsfreigabe.

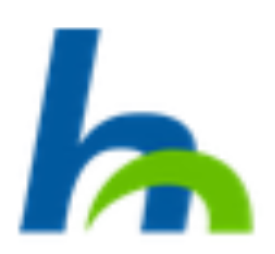

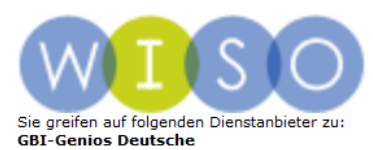

Wirtschaftsdatenbanken GmbH von e199

Beschreibung des Dienstanbieters:<br>
GENIOS ist die größte Online-<br>
Wirtschaftsdatenbank in Deutschland und ein<br>
Tochterunternehmen der Frankfurter<br>
Madlgemeinen Zeitung und der Verlagsgruppe<br>
Handelsblatt. Über www.genios.d

Weitere Informationen über den Diensteanbieter

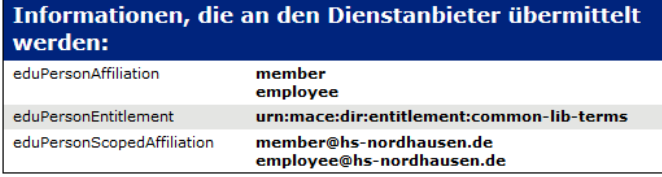

Datenschutzerklärung des Dienstanbieters

Die angezeigten Informationen werden an den Dienstanbieter übertragen, wenn Sie<br>fortsetzen. Möchten Sie diese Informationen dauerhaft für diesen Dienst freigeben?

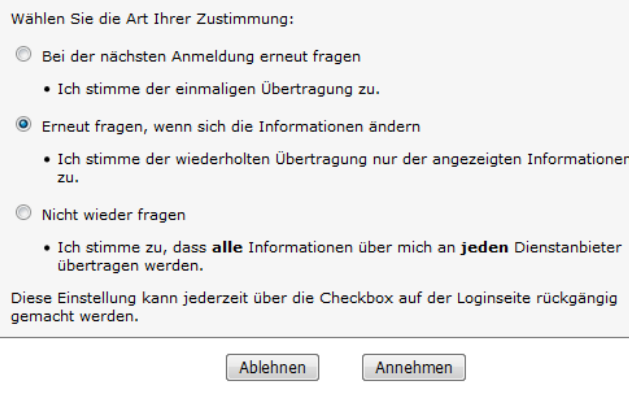